1-clique no arquivo com o botão direito e em extrair e selecione a pasta para extração.

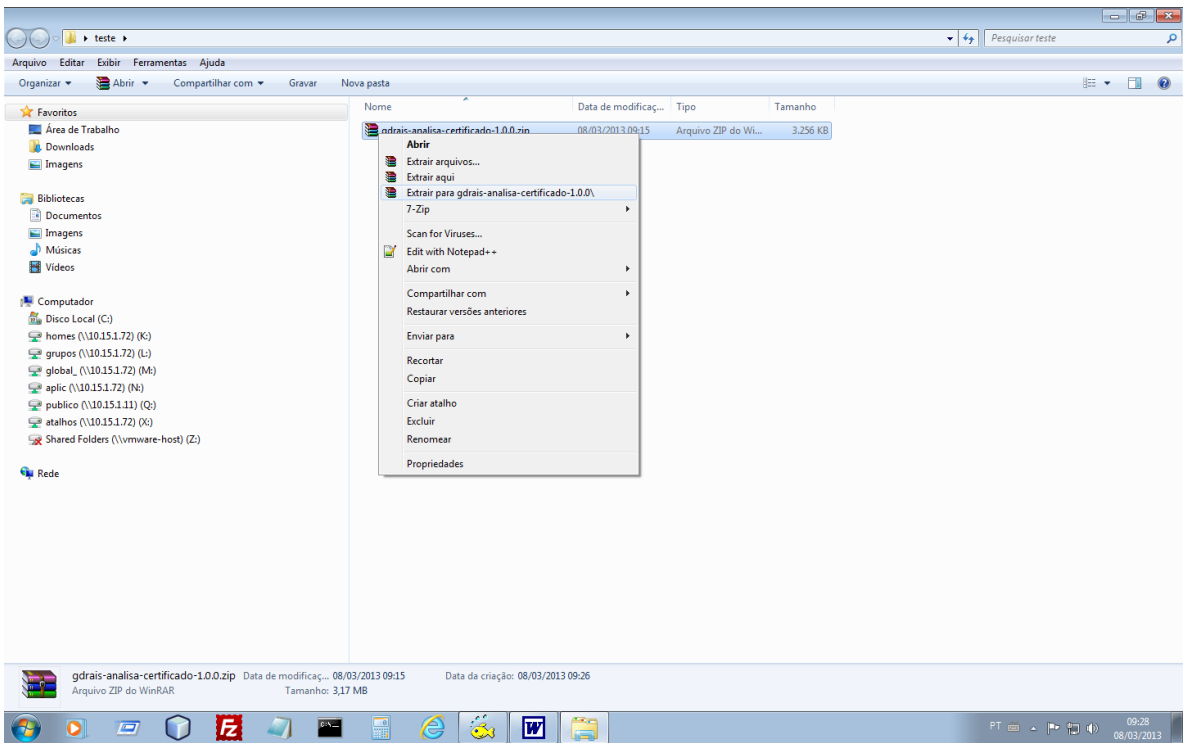

2-clique na pasta extraída e clique duas vezes no arquivo gdrais-analisa-certificado.bat ou se for Linux execute o arquivo gdrais-analisa-certificado.sh para executar o aplicativo.

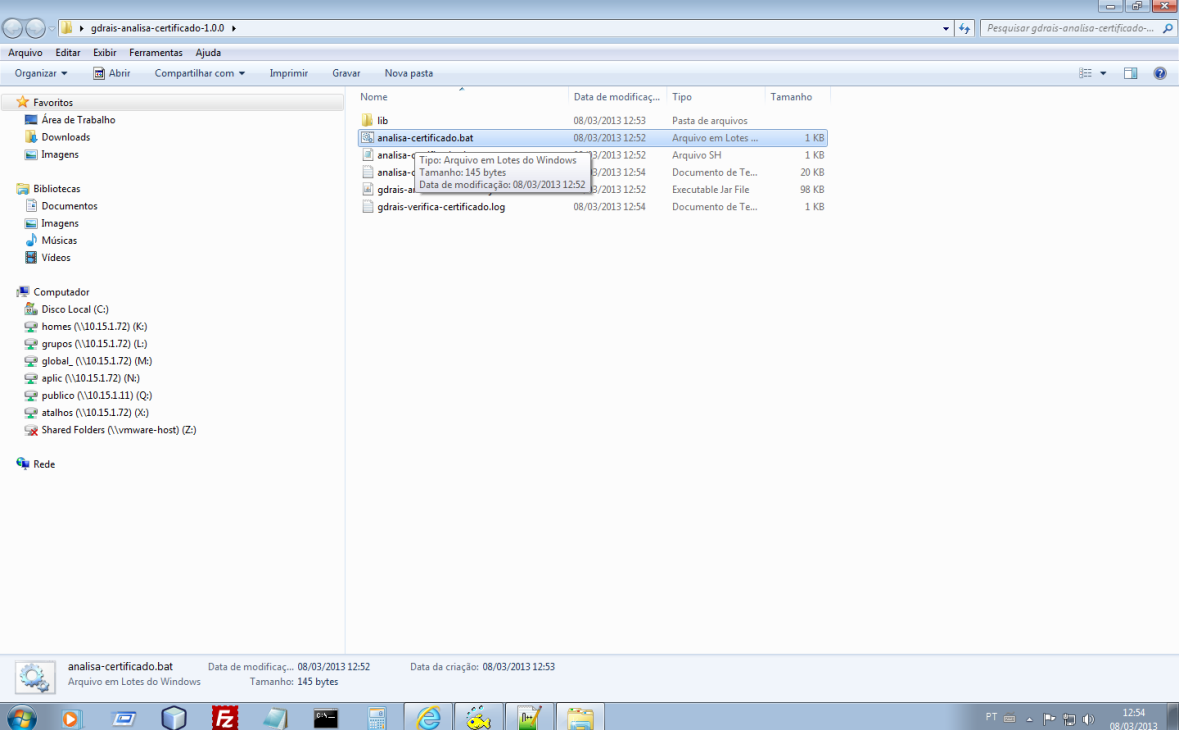

## 3- clique em iniciar

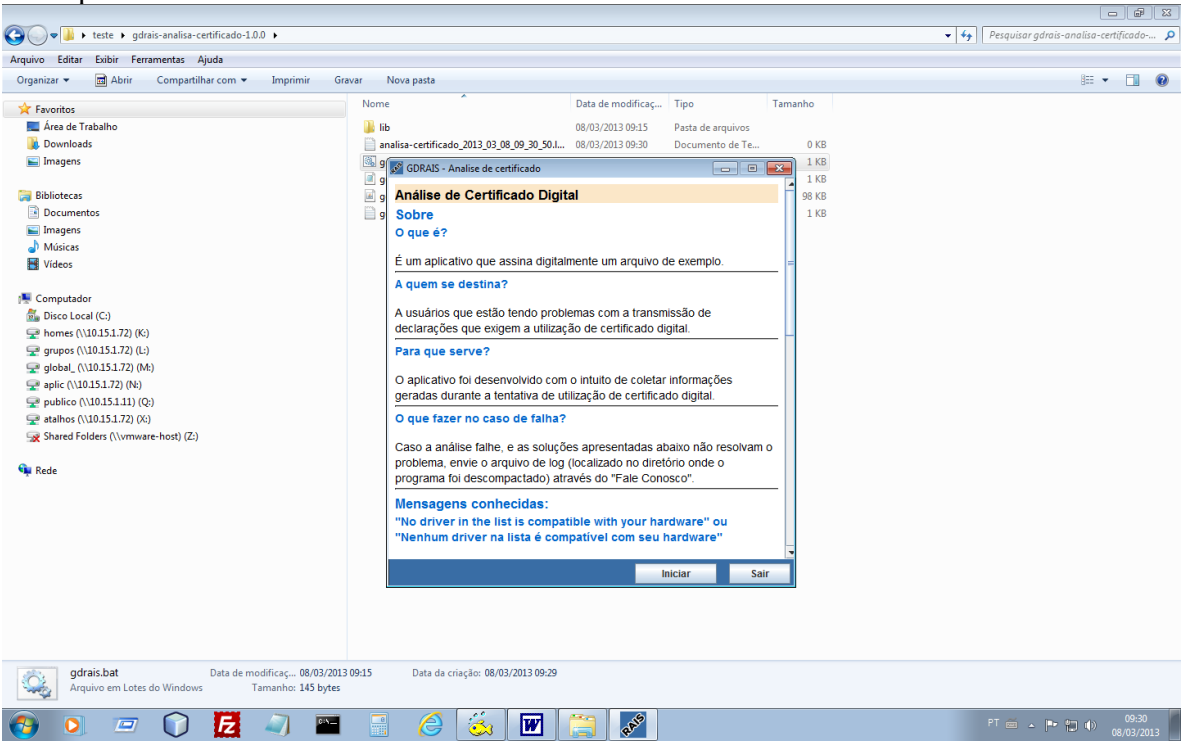

## 4-selecione o certificado na lista que aparece

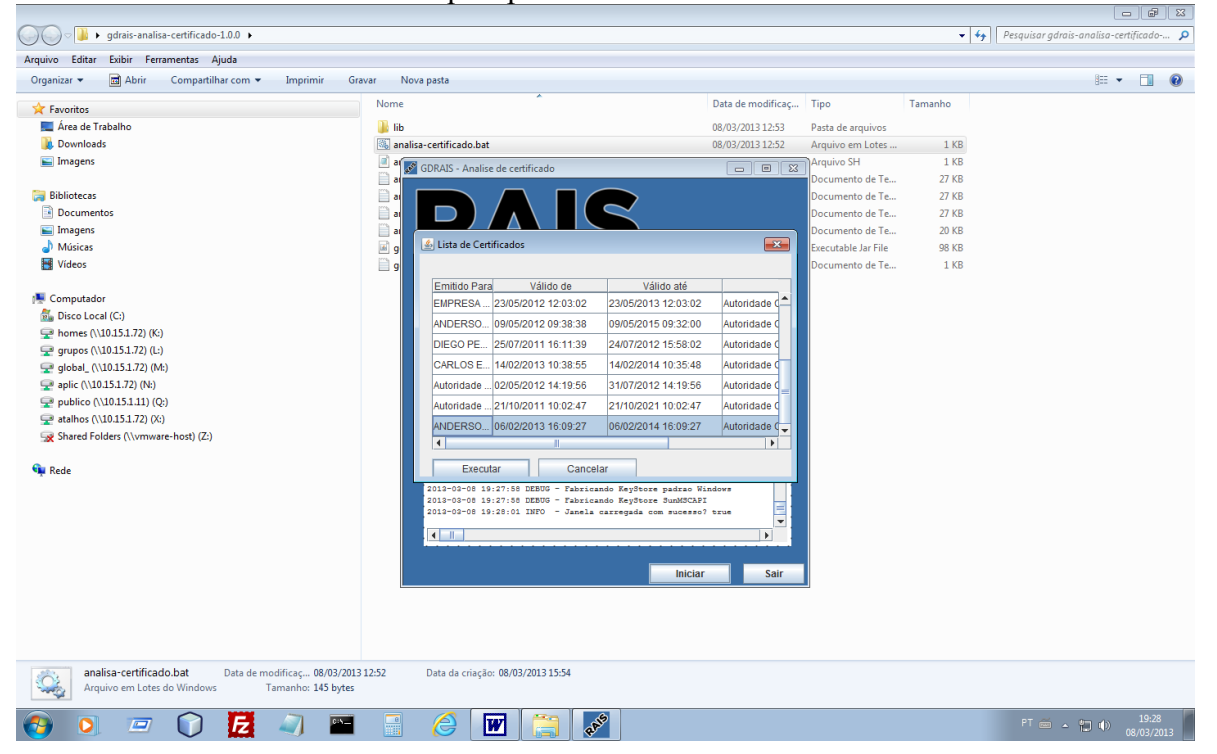

## 5-clique em executar

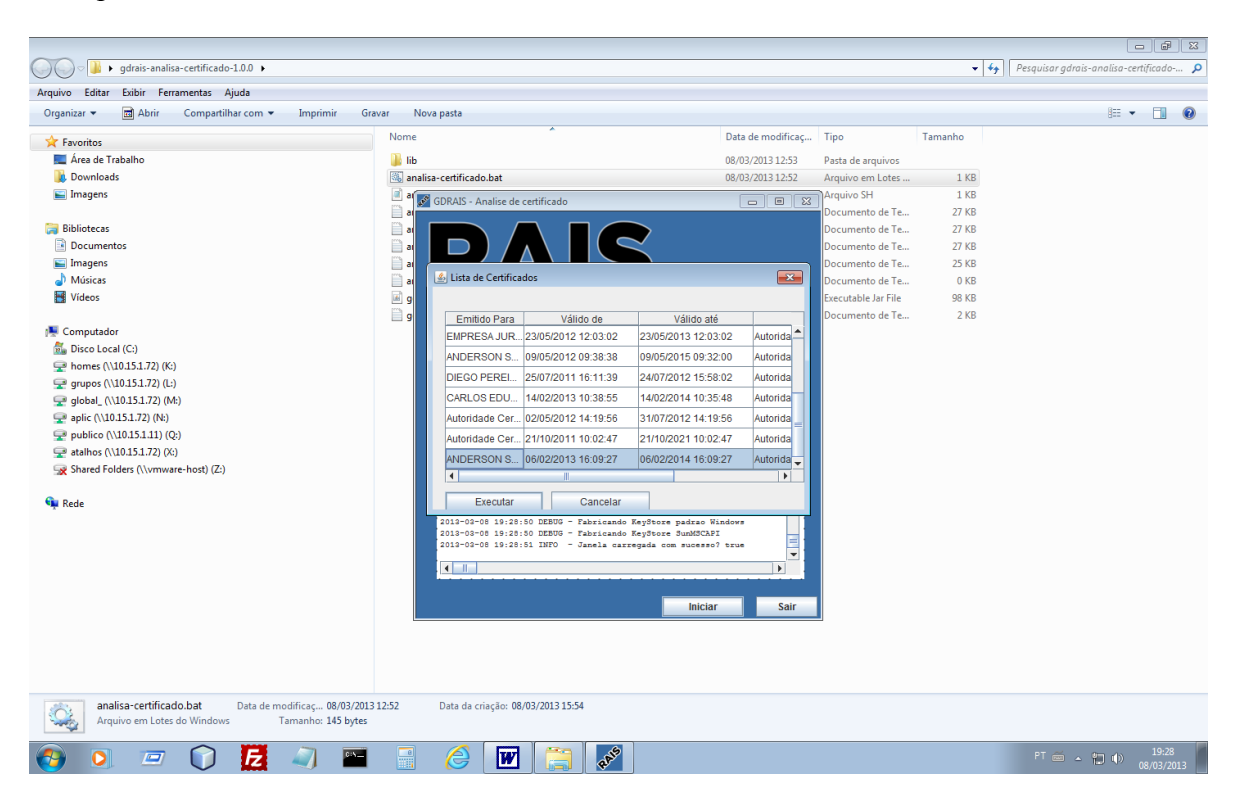

6- ao final gerará uma log copie ou envie a log gerada analisacertificado\_2013\_03\_08\_09\_30\_50.log para o suporte da RAIS para análise.

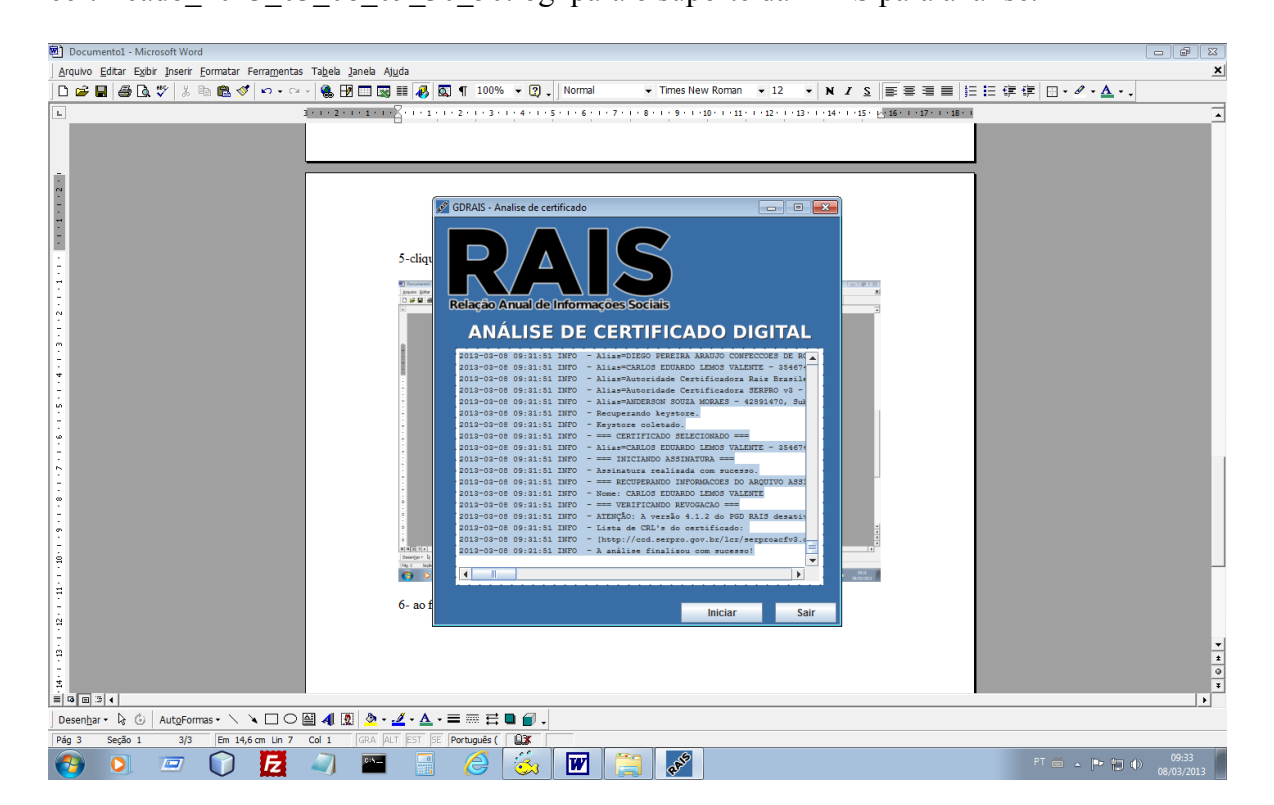